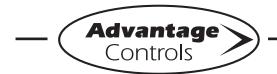

# – MegaTron Quick Steps —

# **MegaTronXS 4-20mA Output Programming**

# **Defining the mA Output**

## Step 1:

Push the **SET UP RUN** button to get this screen. From here push **SETPOINTS** (Button 1) to go to the next screen.

|             | >HOME | SETUP< |            |
|-------------|-------|--------|------------|
| SETPOINTS   |       |        | DATE/TIME  |
| CALIBRATION |       |        | CONFIGURE  |
| TIMERS      |       |        | HISTORY    |
| CUSTOMIZE   |       |        | TOTALIZERS |
| ALARMS      |       |        | RELAYS     |

#### Step 2

Press 6 for mA OUT

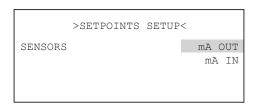

# Step 3:

Press 1 for OUTPUT 1

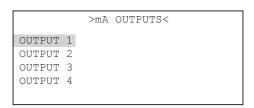

#### Step 4:

Press 5 for **SETUP** 

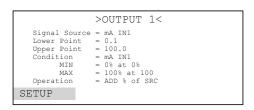

### Step 5:

Press 1 for SIGNAL SOURCE

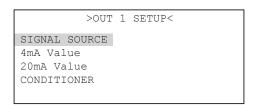

#### Step 6

Arrow up until you get to the desired source for the output you want.

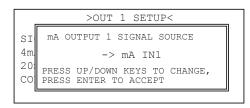

#### Step 7:

Press 2 for 4mA Value

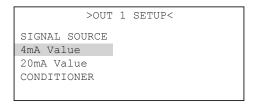

#### Step 8:

Enter the source reading that you want the output signal to be at 4mA.

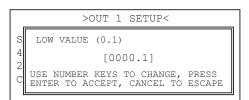

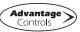

#### Step 9:

#### Press 3 for 20 mA Value

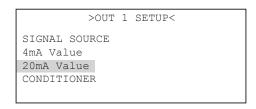

## **Step 10:**

Enter the source reading that you want the output signal to be at 20mA.

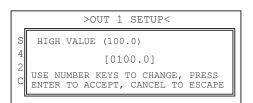

# **Signal Conditioning**

A mA output can be conditioned or modified by another analog reading. This allows for two analog readings to be blended into one mA output.

#### Step 1:

Select CONDITIONER from mA output setup.

```
>OUT 1 SETUP<
SIGNAL SOURCE
4mA Value
20mA Value
CONDITIONER
```

#### Step 2:

Select the second signal source that will act as the conditioner to the mA output

#### Step 3:

Define the 4mA and 20mA values of this second analog system.

#### Step 4:

Select the Operation that the conditioner will perform to the output.

```
>OUTPUT 1<

Signal Source = mA IN1
Lower Point = 0.1
Upper Point = 100.0
Condition = mA IN1
MIN = 0% at 0%
MAX = 100% at 100
Operation = ADD % of SRC
SETUP
```

Example: A mA output of the pH set to provide 4mA at a pH of 6 and 20mA at a pH of 10.

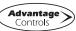